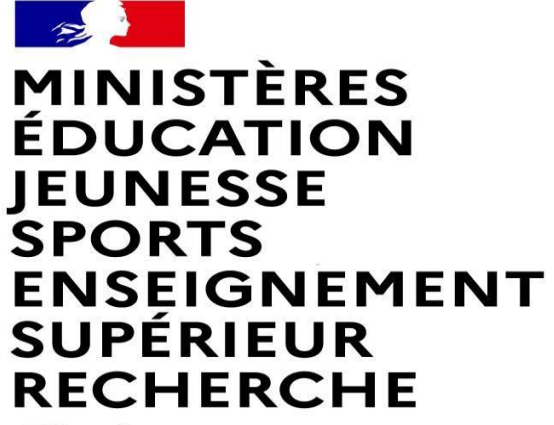

Liberté Égalité Fraternité

# **FAIRE UNE DEMANDE DE MUTATION INTRADEPARTEMENTALE DANS MVT1D - ENSEIGNANTS** DU 1<sup>er</sup> DEGRE- DEPARTEMENT DE HAUTE-CORSE

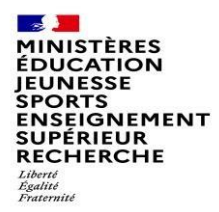

## **Les participants au mouvement**

### **Je suis participant obligatoire**

Je suis un enseignant stagiaire, sans affectation, en réintégration ou sur un poste à titre provisoire et je dois participer au mouvement

### **je suis participant non obligatoire**

Je suis un enseignant affecté à titre définitif sur un poste et je souhaite participer au mouvement.

Si je n'obtiens pas satisfaction au mouvement, je reste titulaire de mon poste.

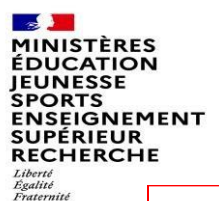

# **possibilités pour exprimer une demande de mutation**

#### **Vœux groupe**

Plusieurs postes sont proposés dans un même groupe. Les vœux groupe remplacent les vœux géographiques et les vœux larges.

Il existe deux types de groupe :

- Groupe « assimilé commune » : tous les postes du groupe sont géographiquement localisés dans la même commune.
- Groupe « autre » : ensemble de postes au sein du groupe.

**Certains groupes sont des groupes étiquetés « mobilité obligatoire ». Si vous êtes participant obligatoire au mouvement, vous devez formuler un minimum de 2 vœux groupe «MOB» (mobilité obligatoire).** 

**IMPORTANT : A compter du mouvement 2024, des vœux de type A MOB ne contenant que des postes bilingues ont été créés :** 

**Les personnels à mobilité obligatoire issus du concours spécifique langue régionale doivent demander deux vœux MOB obligatoirement LCC.**

**Les autres personnels à mobilité obligatoire (non issus du concours spécifique) doivent demander obligatoirement deux vœux MOB dont les zones géographiques sont DISTINCTES. A défaut, leur participation sera considérée comme incomplète par l'administration.** 

### **Vœux sur un poste**

(Un poste identifié unitairement)

Il est possible de faire un vœu poste et un ou plusieurs vœux groupes comprenant ce poste

Ī

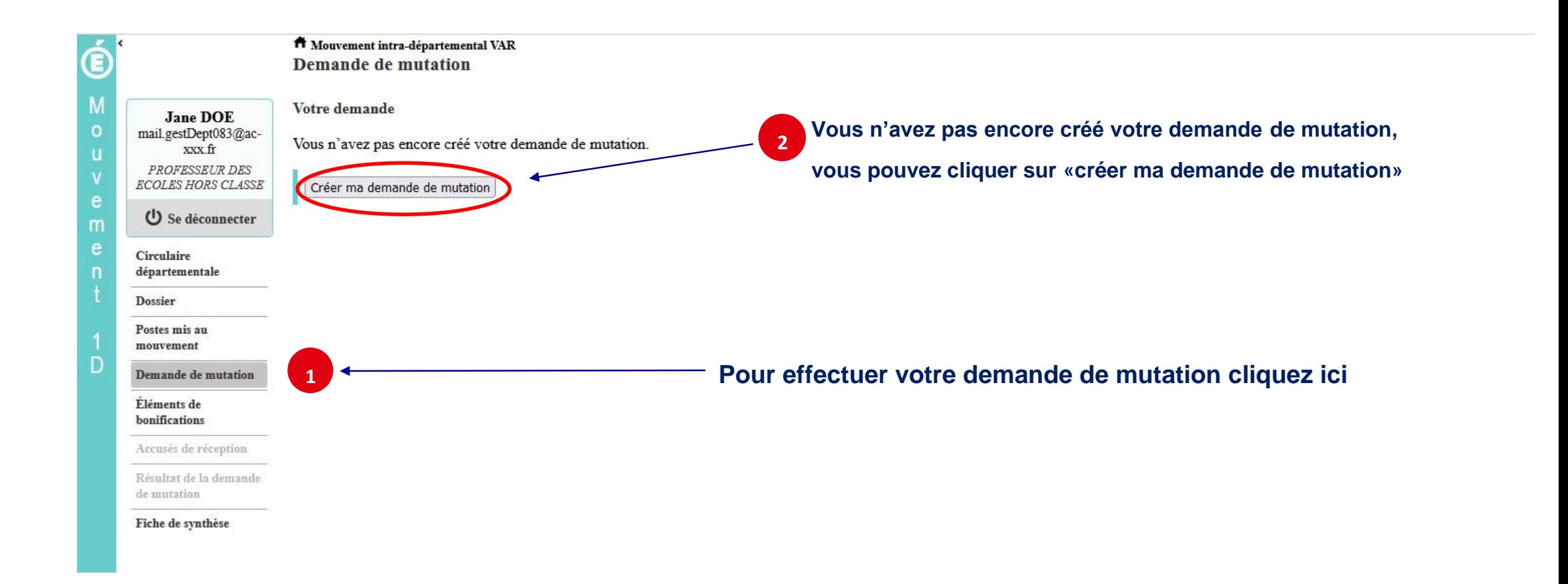

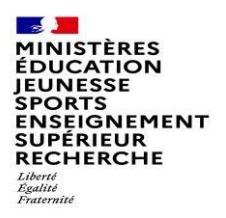

### **Pour saisir un vœu, cliquez sur «ajouter un vœu »**

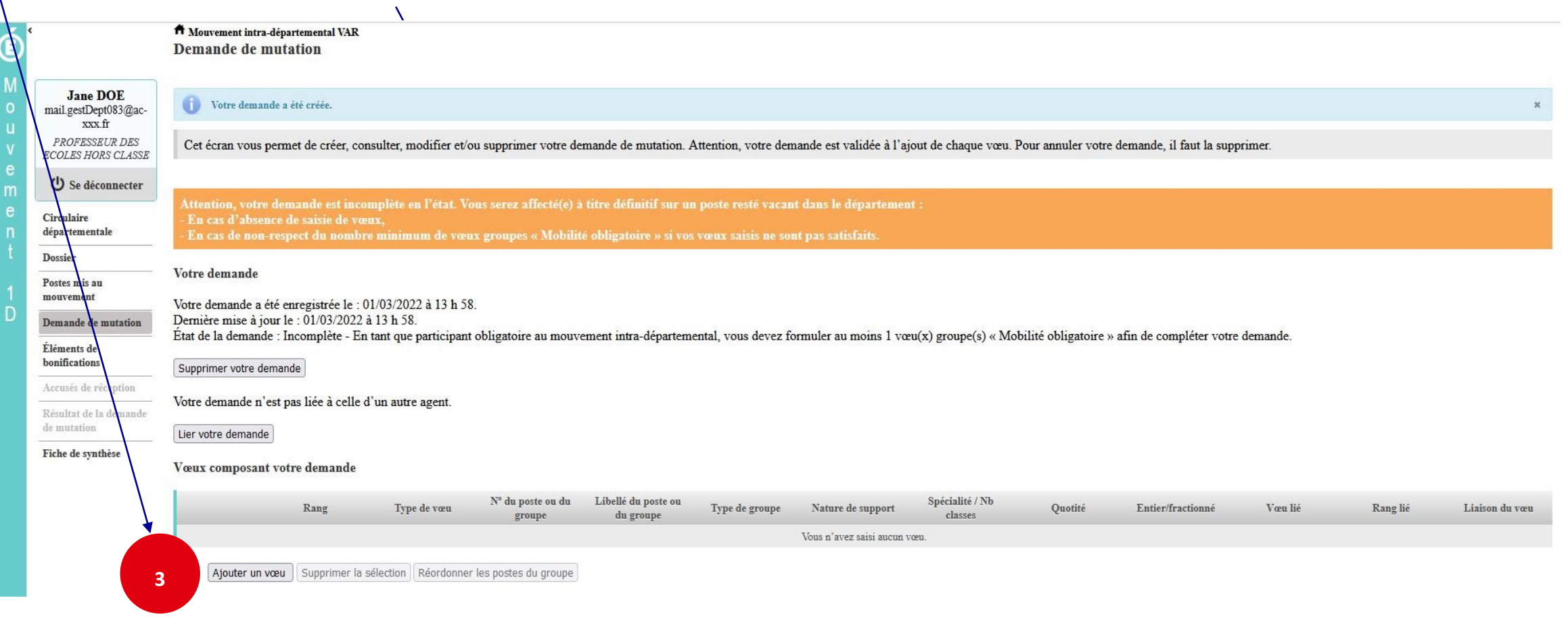

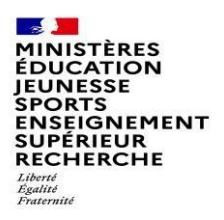

## **Se renseigner sur les postes mis au mouvement**

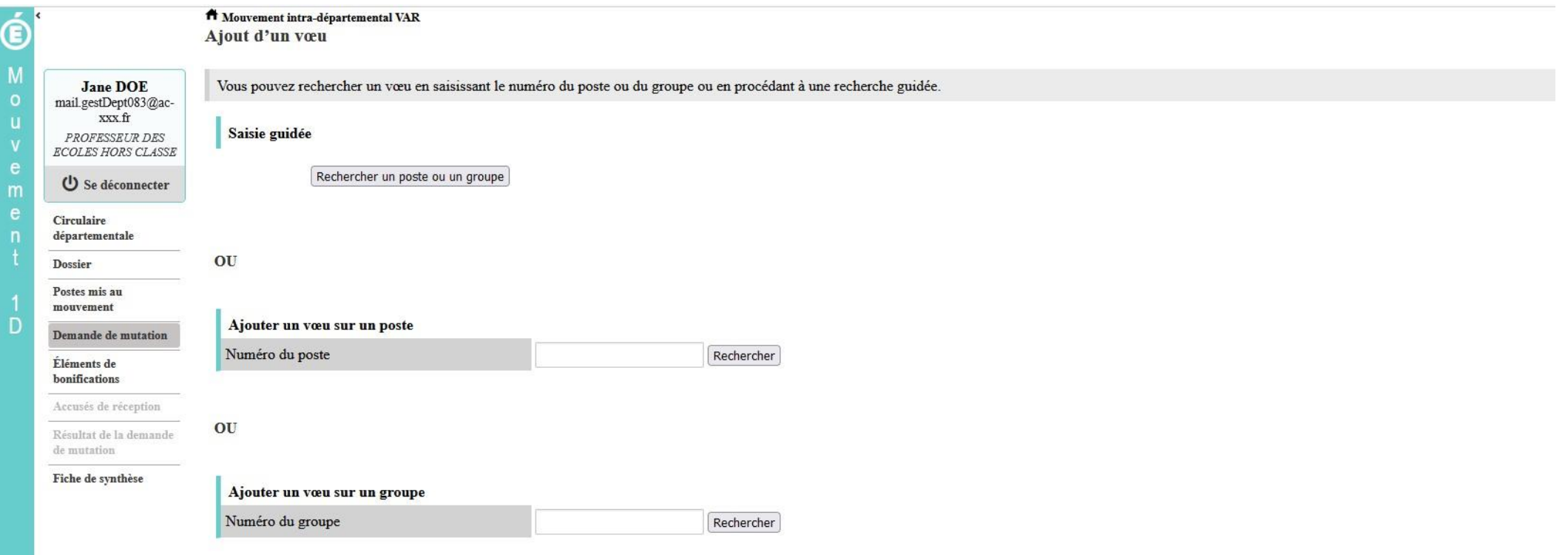

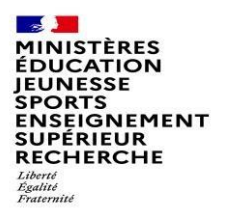

## **Recherche guidée sur un poste**

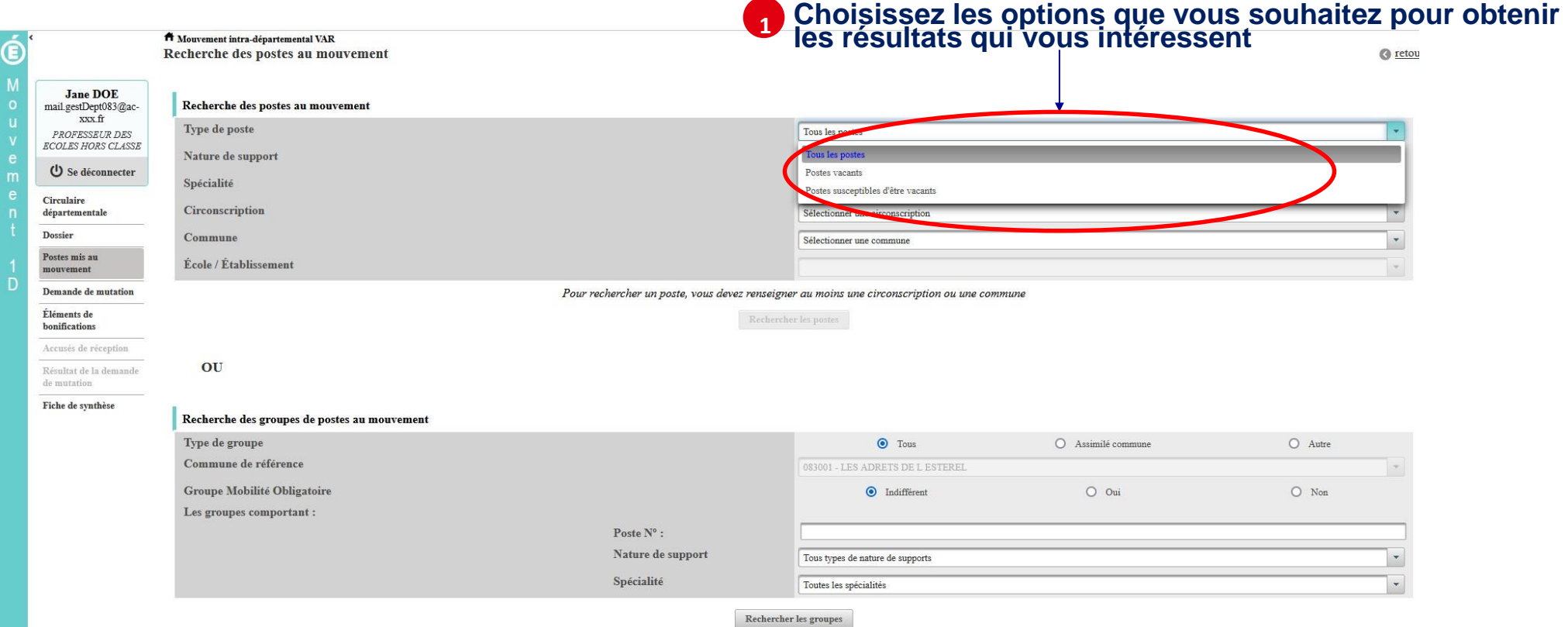

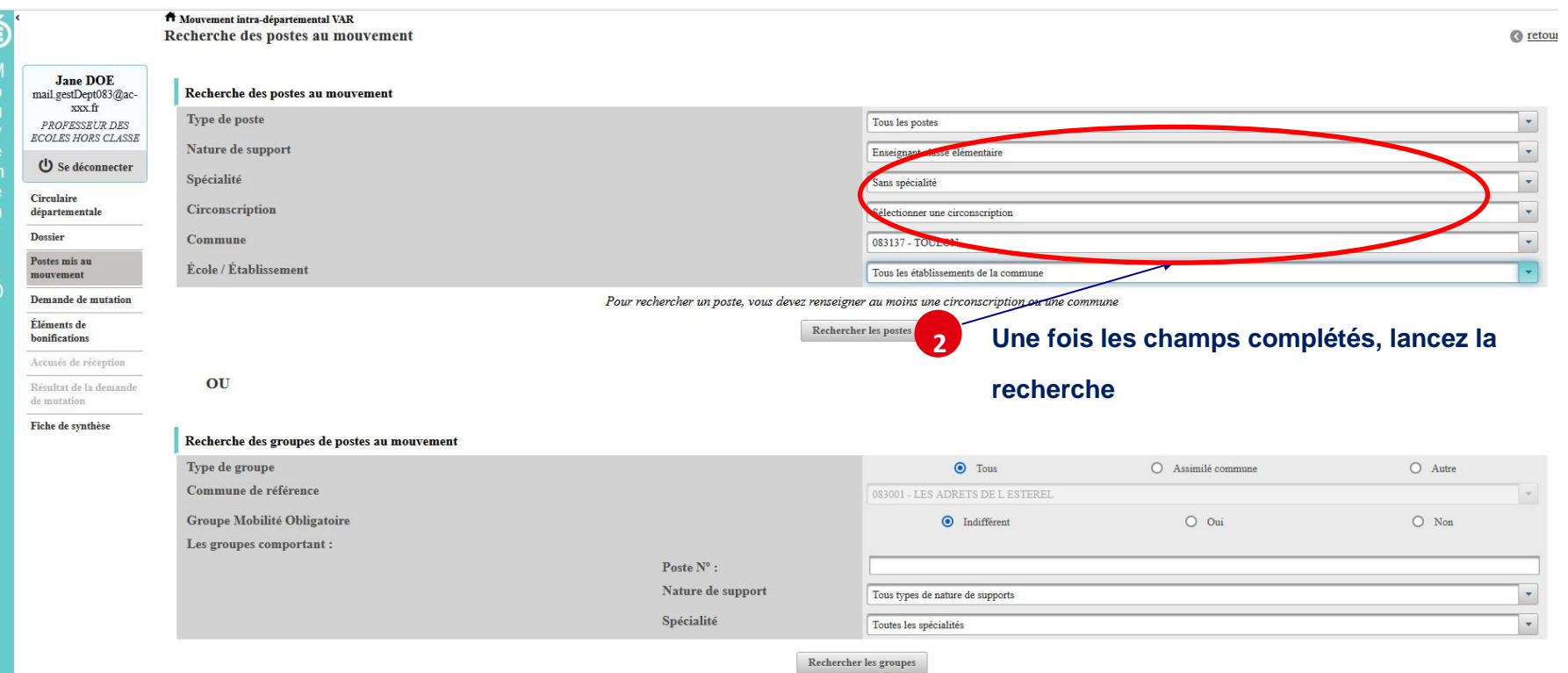

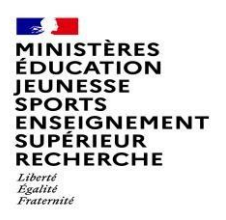

## **Résultats de la recherche par poste**

 $\pmb{\hat{\textbf{H}}}$  Mouvement intra-départemental VAR Recherche des postes vacants ou susceptibles d'être vacants

 $\odot$  <u>retour</u>

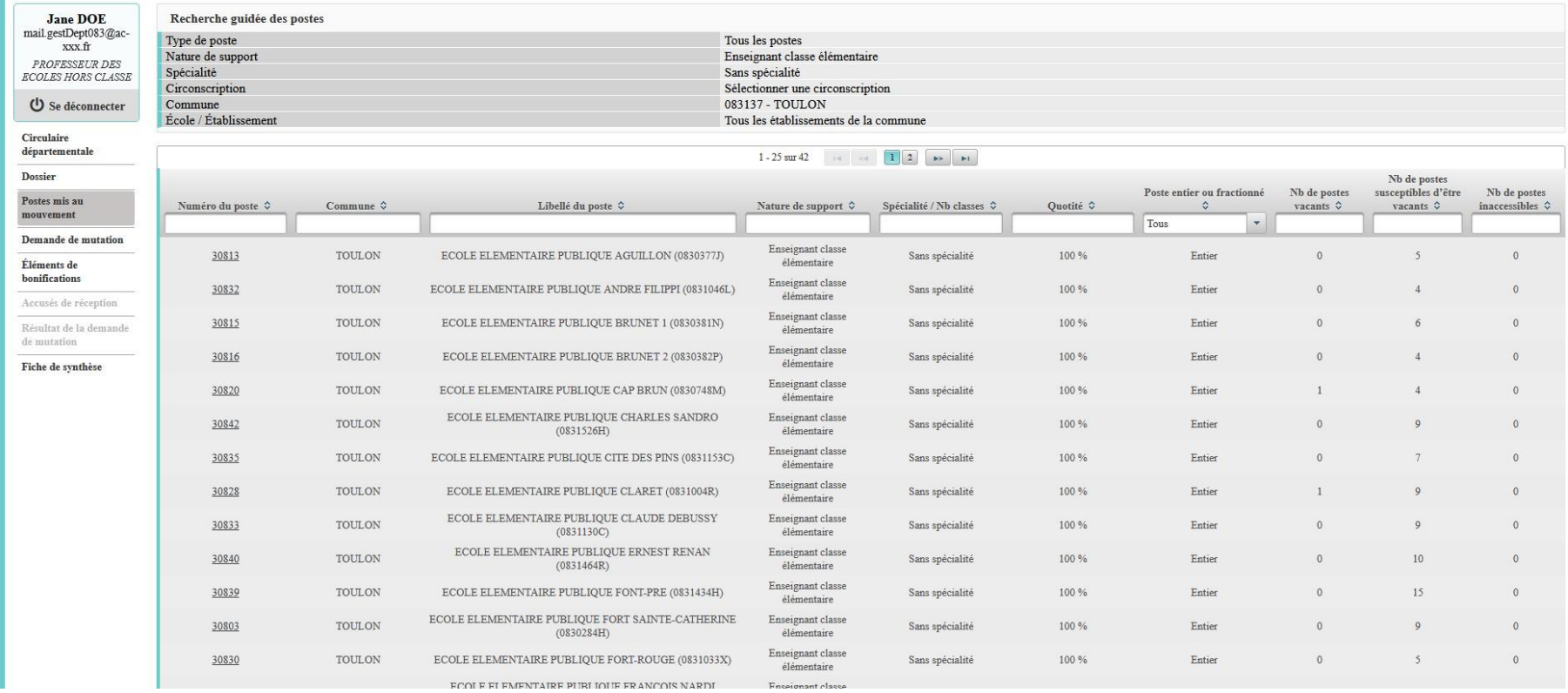

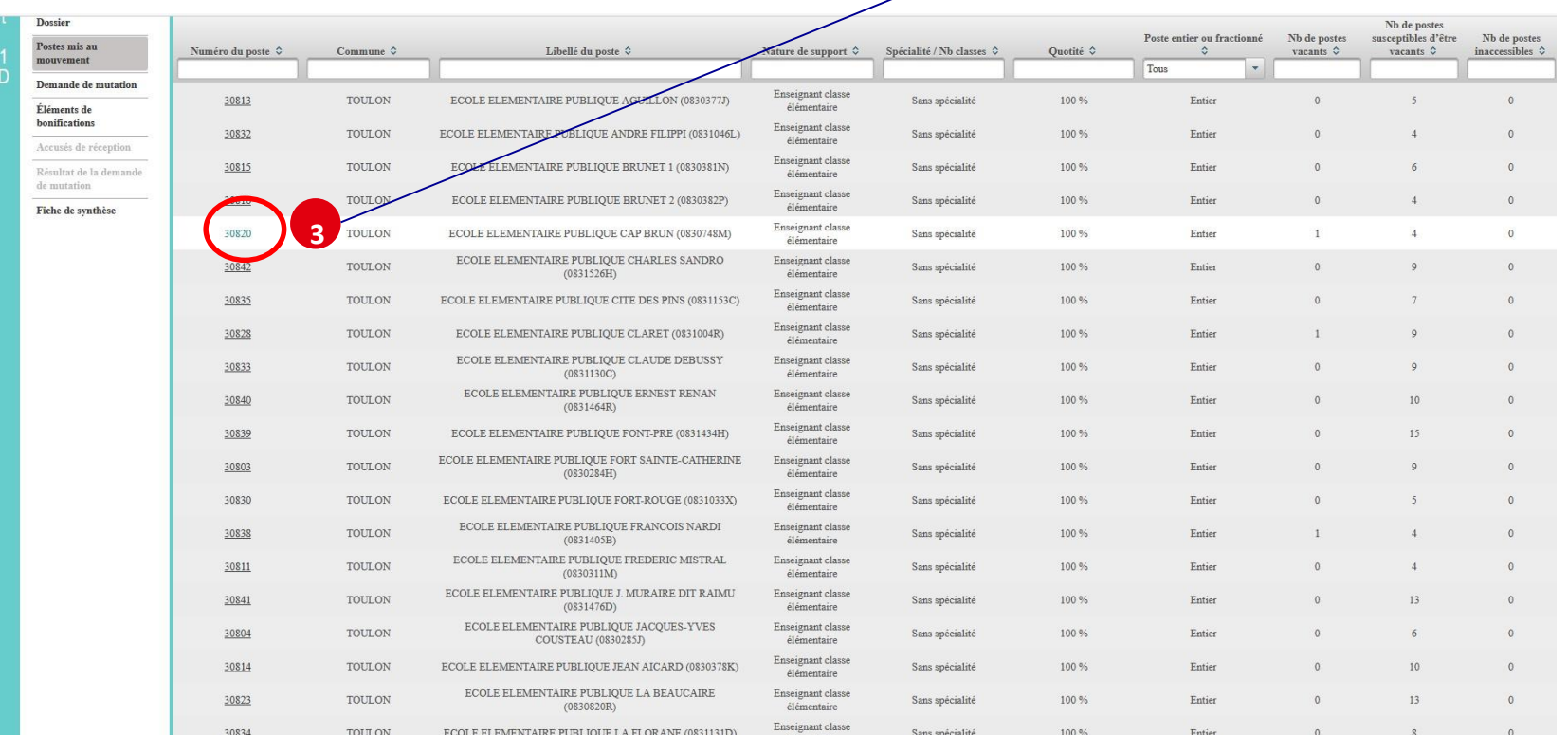

 $\overline{\phantom{0}}$ 

### Sélectionnez les numéros des postes qui vous intéressent

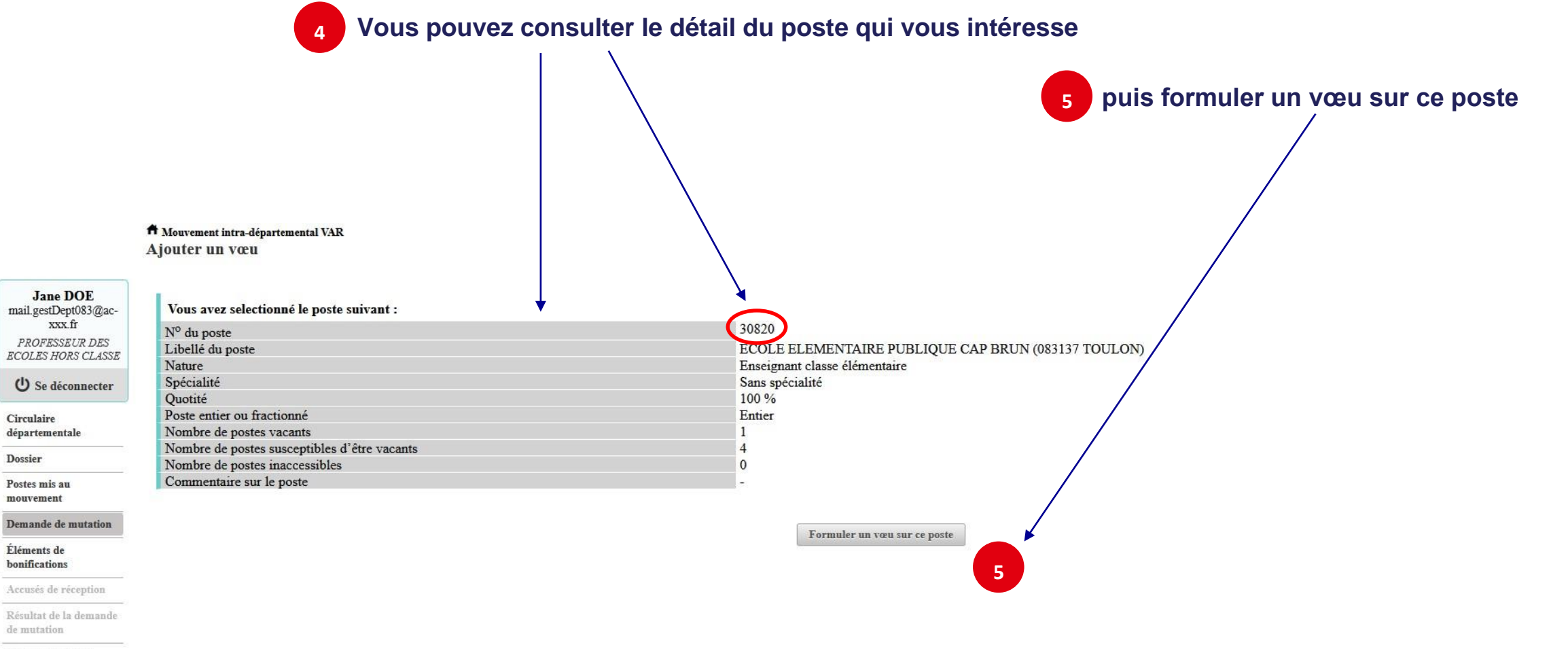

retour

Fiche de synthèse

 $\bullet$ 

 $\begin{array}{c}\n 0 \\
0\n \end{array}$ 

D

### **Il vous sera ensuite demandé de confirmer votre choix**

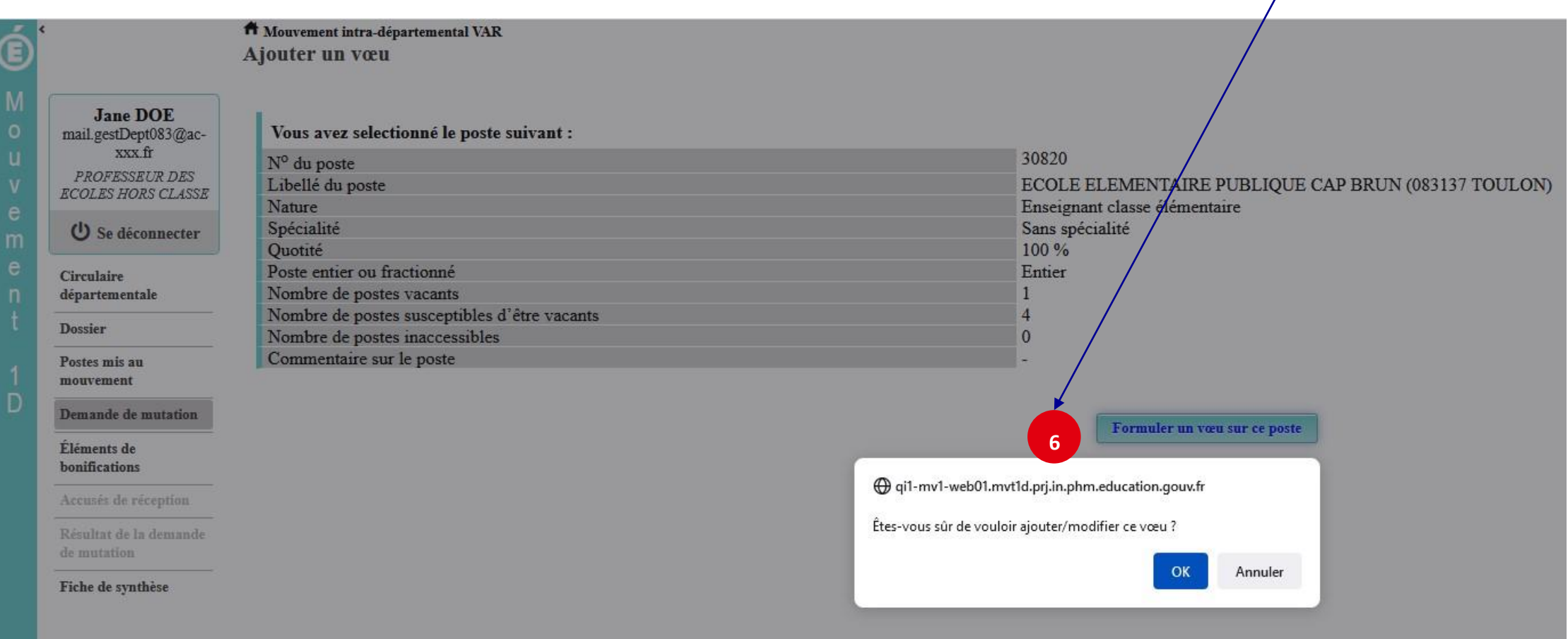

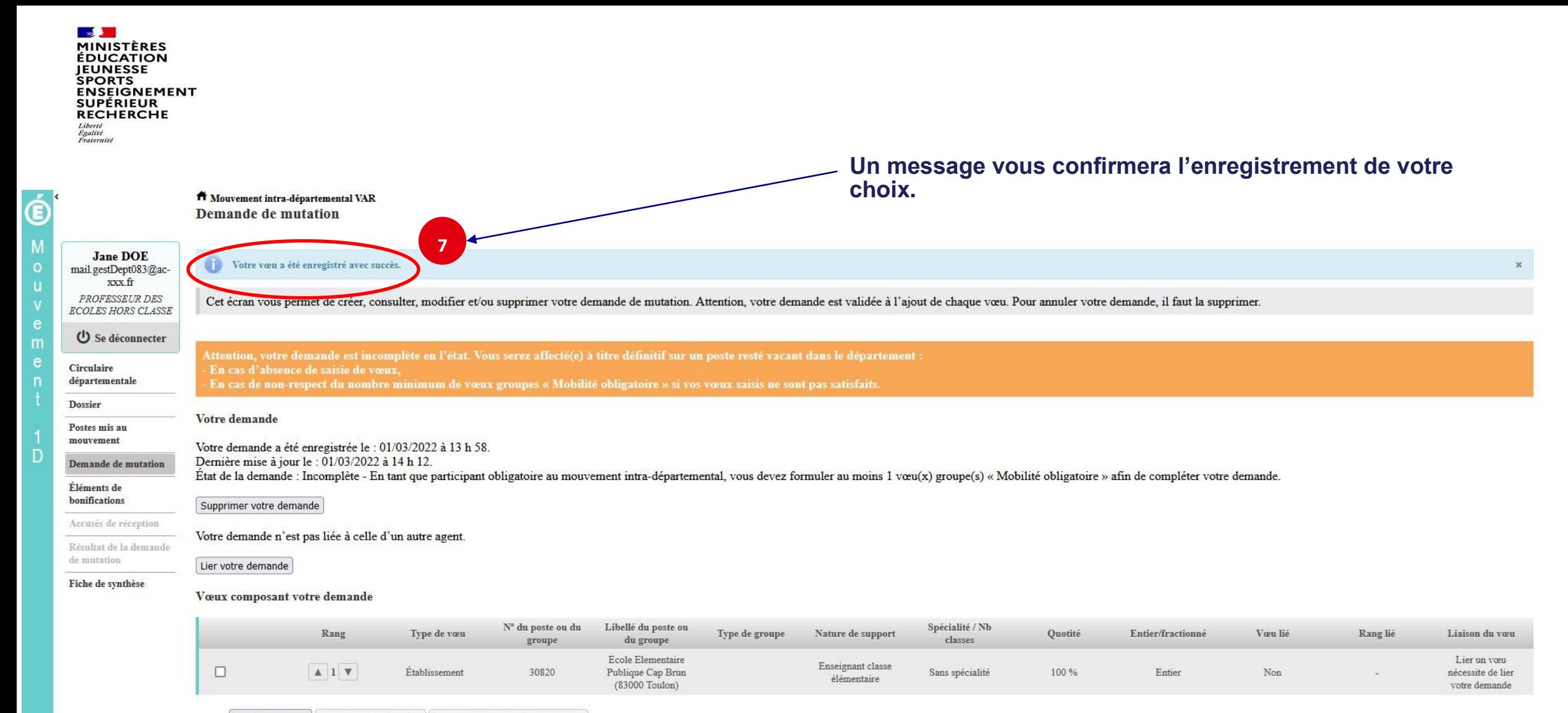

Ajouter un vœu | Supprimer la sélection | Réordonner les postes du groupe

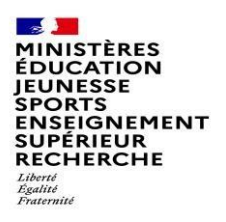

# Recherche guidée d'un groupe

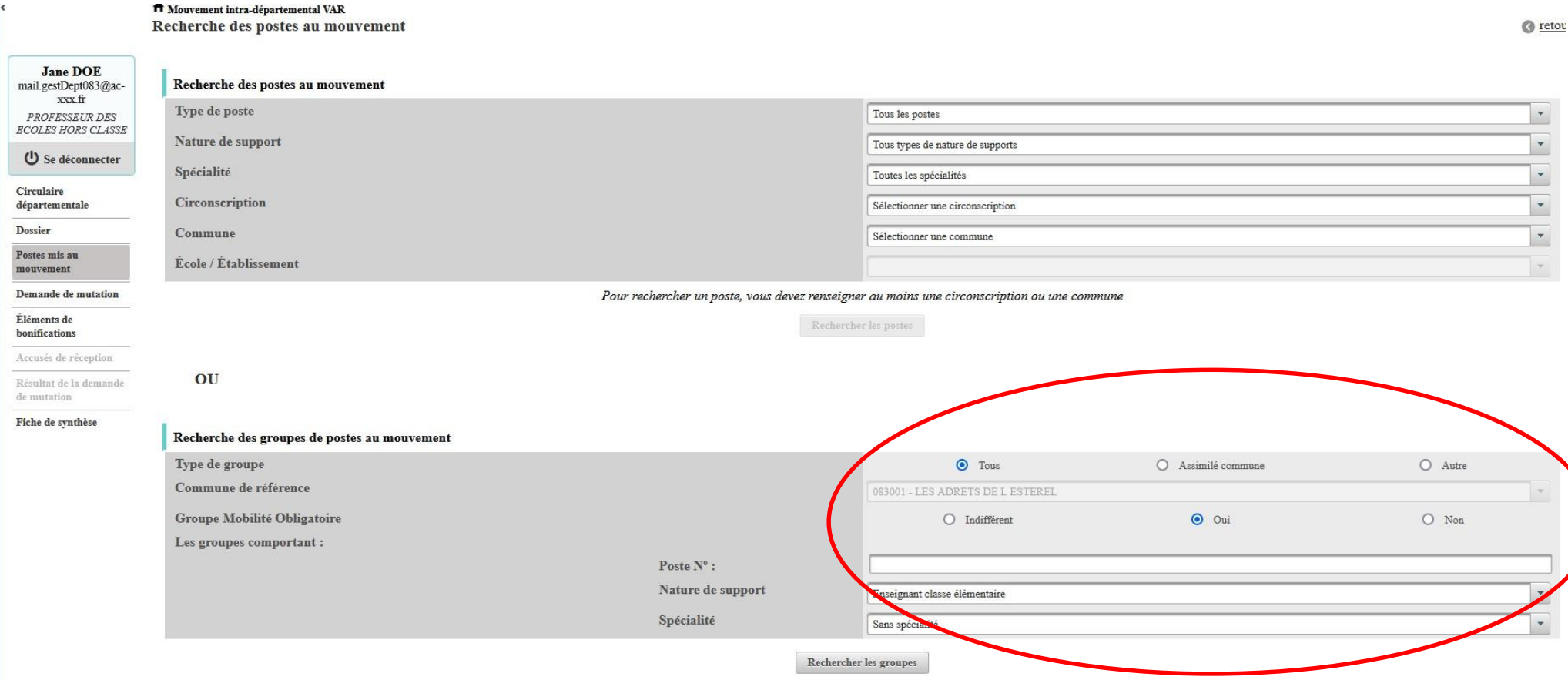

### **Résultats de la recherche sur un groupe**

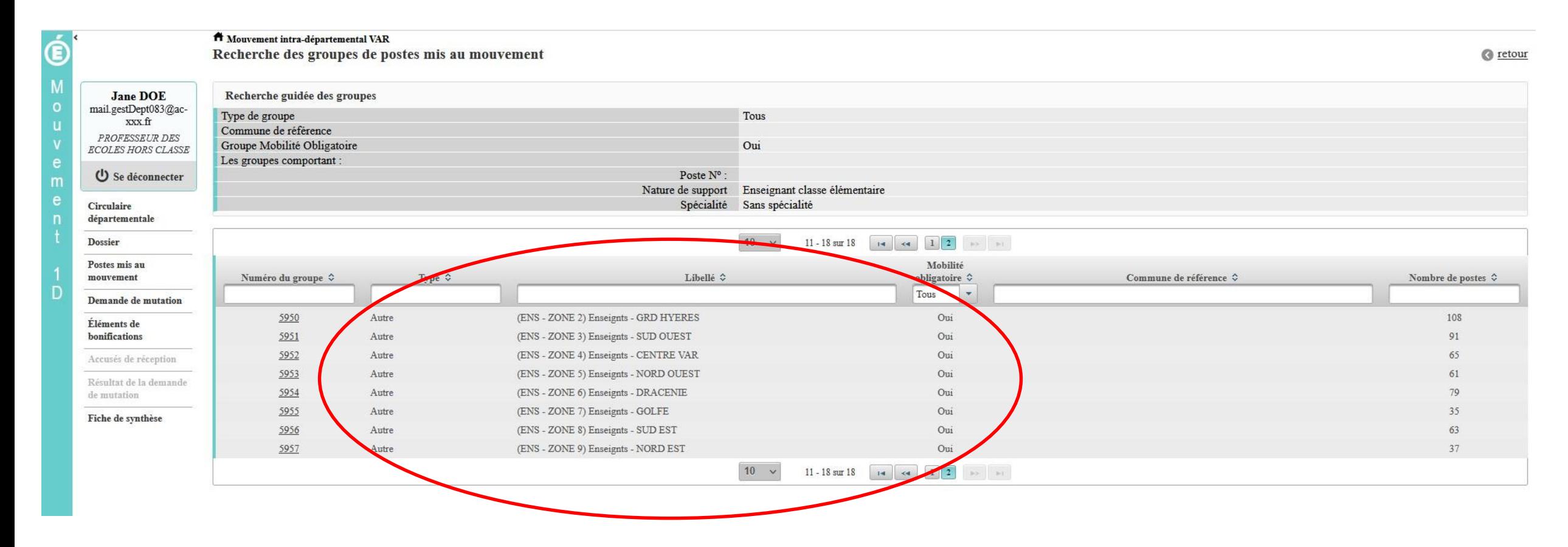

**September MINISTÈRES ÉDUCATION JEUNESSE SPORTS** ENSEIGNEMENT<br>SUPÉRIEUR **RECHERCHE** Liberté Égalité<br>Fraternité

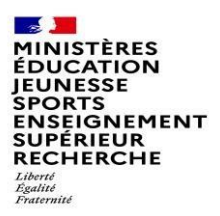

### **La formulation d'un vœu sur un groupe**

**Vous pouvez consulter le détail du groupe qui vous intéresse puis formuler un vœu sur ce groupe**

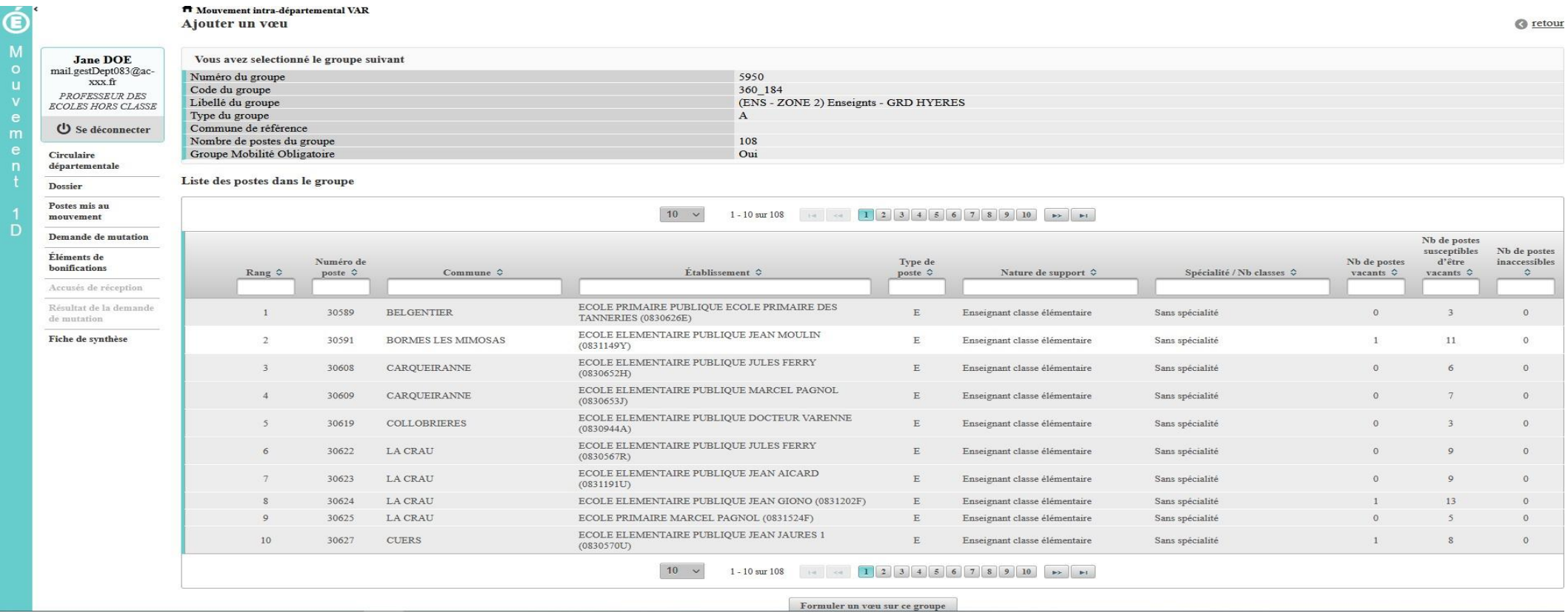

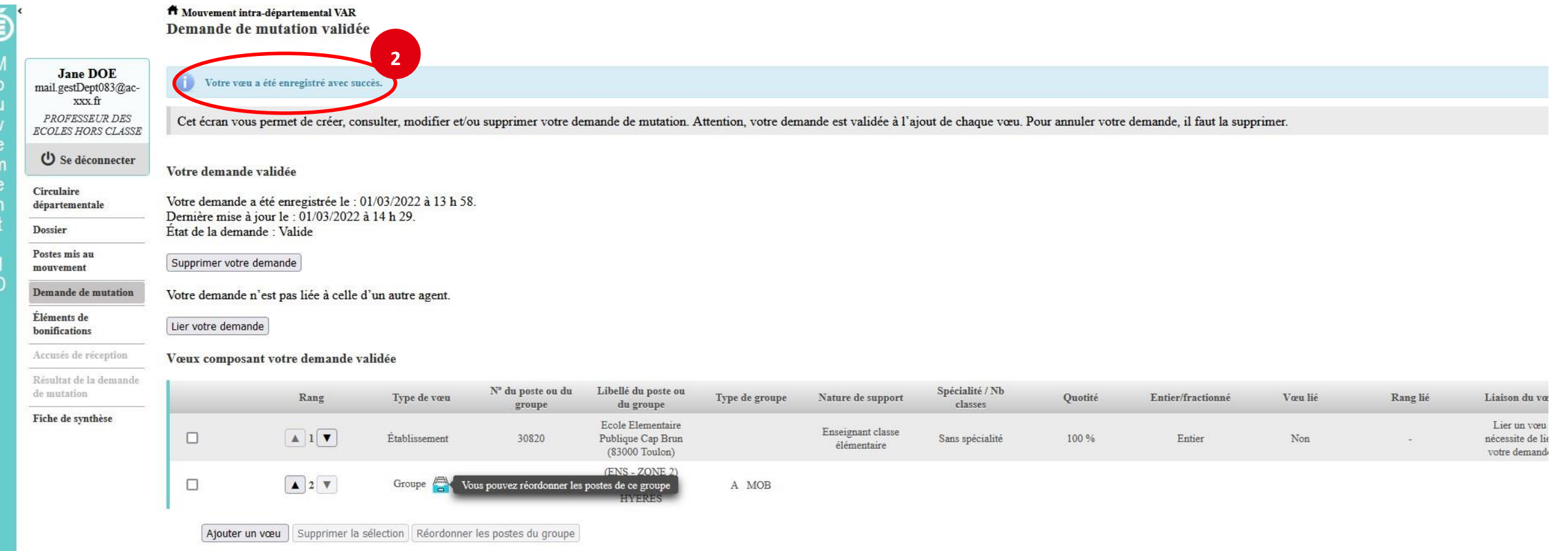

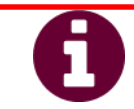

**Vous pouvez panacher les vœux groupe et les vœux sur un poste dans votre demande de mutation.**

### **Tous les postes sont susceptibles d'être vacants au mouvement**

En effet, l'algorithme cherche à pourvoir en même temps les postes vacants et ceux libérés par les candidats qui obtiennent une mutation.

Vous avez la possibilité de **classer les postes au sein d'un groupe par ordre de préférence**. L'algorithme cherche à satisfaire votre vœu de meilleur rang (ou sous rang de vœu pour un vœu groupe)

**Consultez** la rubrique « **postes mis au mouvement** ».

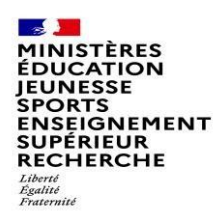

### **Le classement des postes/écoles au sein d'un vœu groupe Vous pouvez classer les postes au sein d'un vœu groupe**

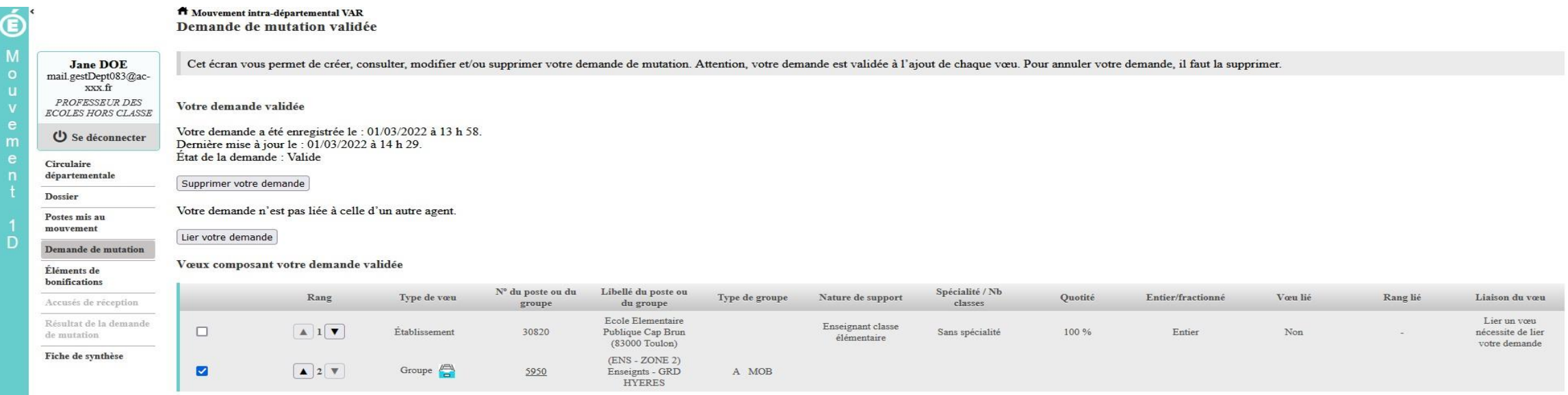

Ajouter un vœu | Supprimer la sélection | Réordonner les postes du groupe |

 $\mathcal{L}$ **MINISTÈRES**<br>ÉDUCATION **JEUNESSE** SPORTS<br>ENSEIGNEMENT<br>SUPÉRIEUR<br>RECHERCHE Liberté<br>Égalité<br>Fraternité

## **L'enregistrement de l'ordre des postes au sein d'un groupe par ordre de préférence**

### **Vous pouvez saisir le nouveau rang du poste à réordonner au sein du groupe**

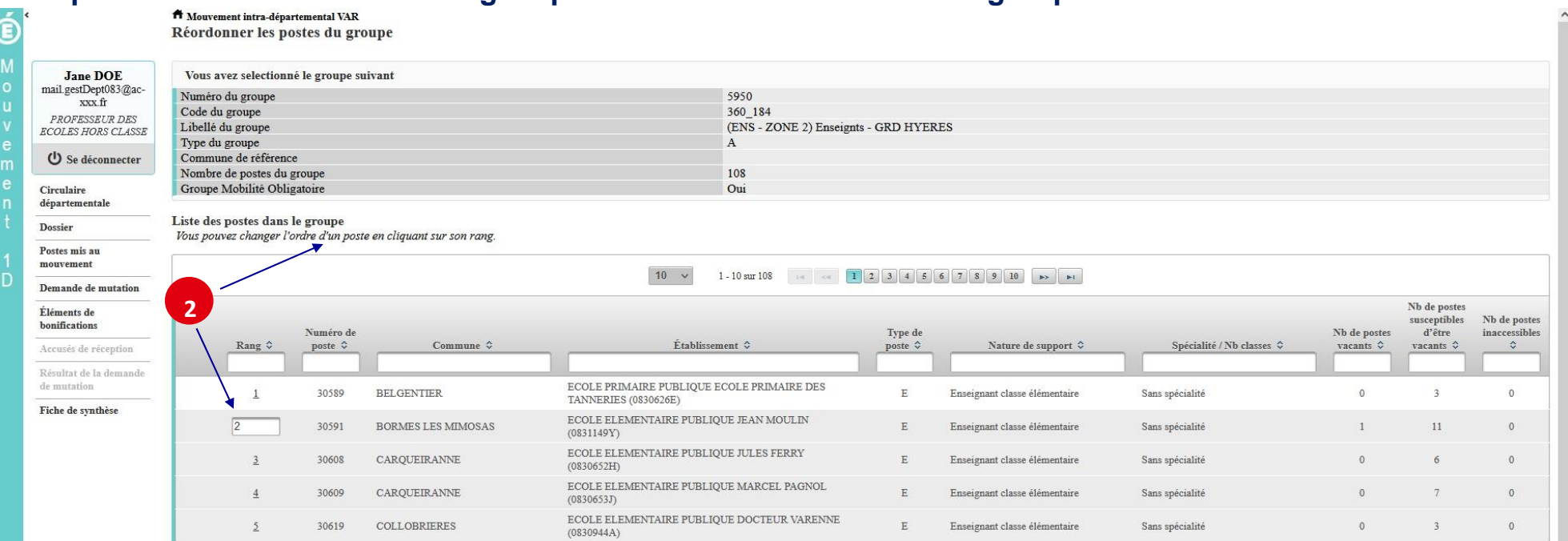

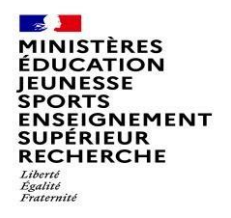

# Liste des postes dans le groupe<br>Vous pouvez changer l'ordre d'un poste en cliquant sur son rang.

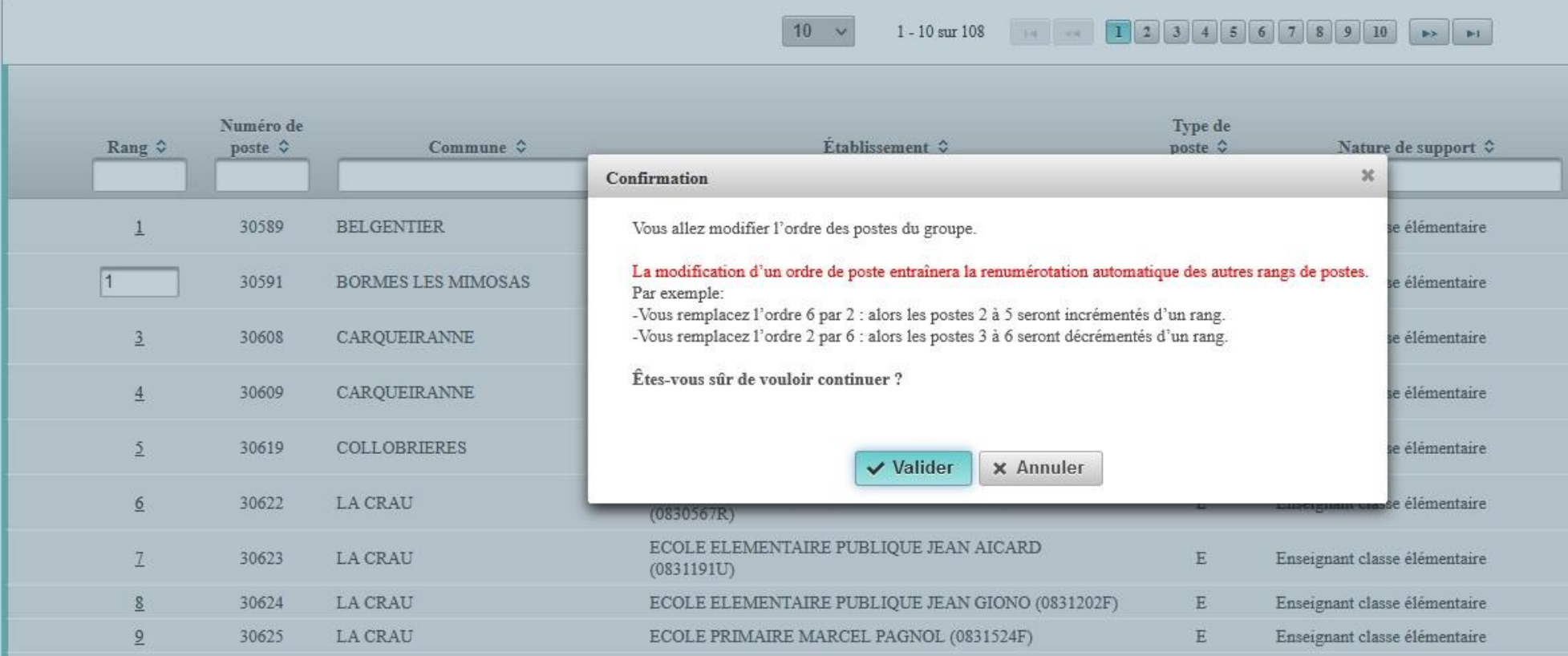

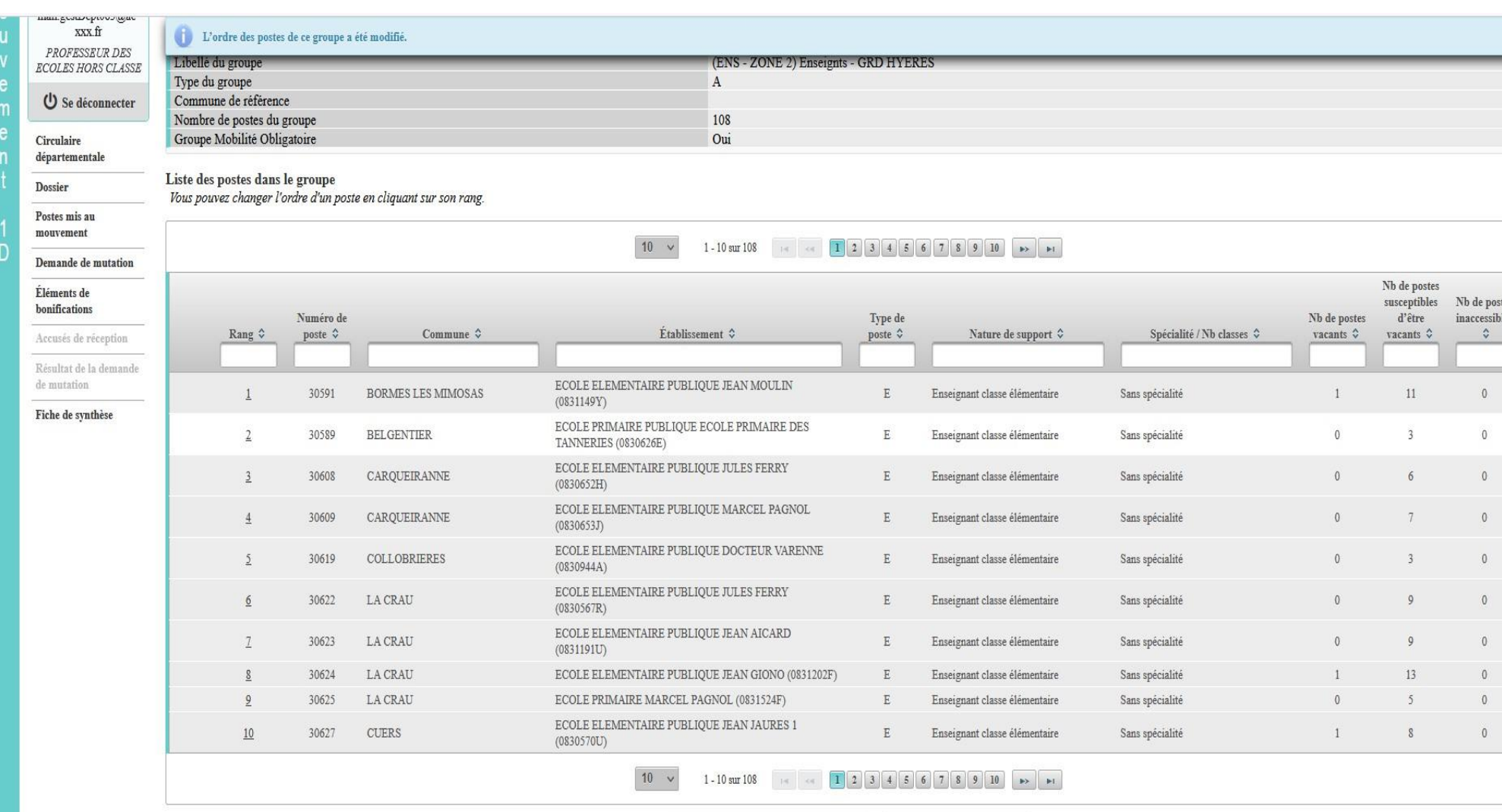

 $\mathbb{R}$ 

Liberté<br>Égalité<br>Fraternité

**EXAMPLE PRODUCATION<br>JEUNESSE<br>SPORTS<br>ENSEIGNEMENT<br>SUPÉRIEUR<br>SUPÉRIEUR<br>RECHERCHE** 

Enregistrer l'ordre des postes du groupe

Retour à la liste des voeux

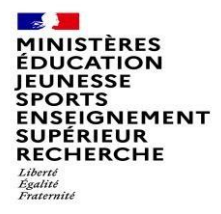

# **Saisie d'une demande de bonification**

**Une bonification permet notamment de demander des points au titre des situations suivantes :**

- **Demande au titre du rapprochement de conjoint**
- **Demande au titre de l'autorité parentale conjointe**
- **Demande au titre d'une situation de handicap**
- **Demande au titre d'une situation de parent isolé**

**Les demandes seront instruites sur la base des justificatifs requis et fournis en retour**

## **Saisie d'une demande de bonification**

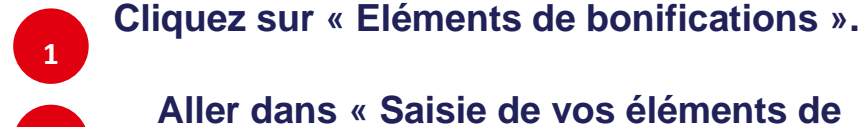

**2**

**Aller dans « Saisie de vos éléments de bonification».**

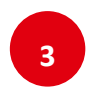

**Sélectionnez oui ou non dans « handicap sur avis du médecin de prévention ».**

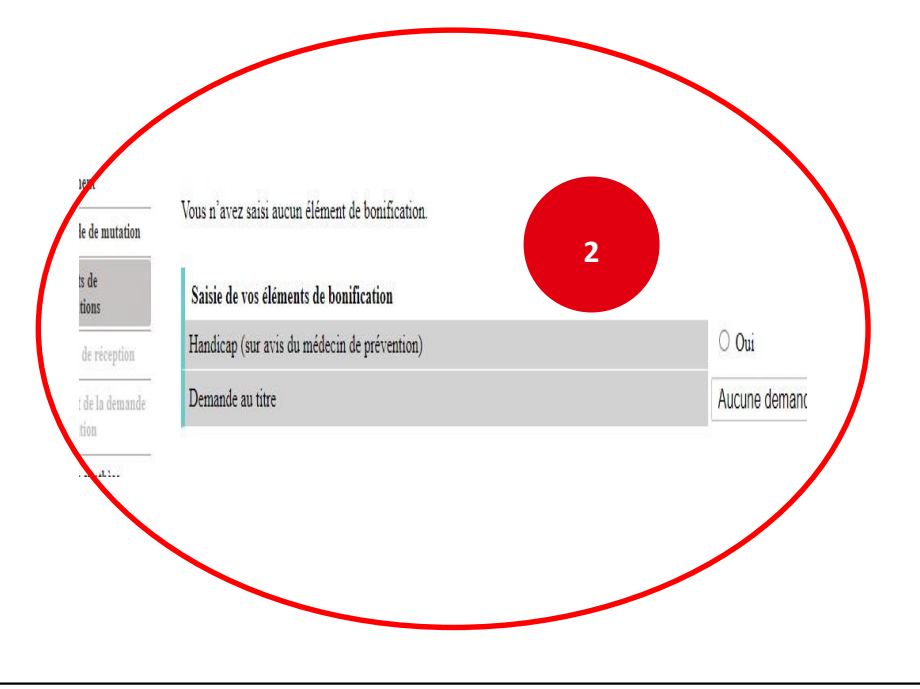

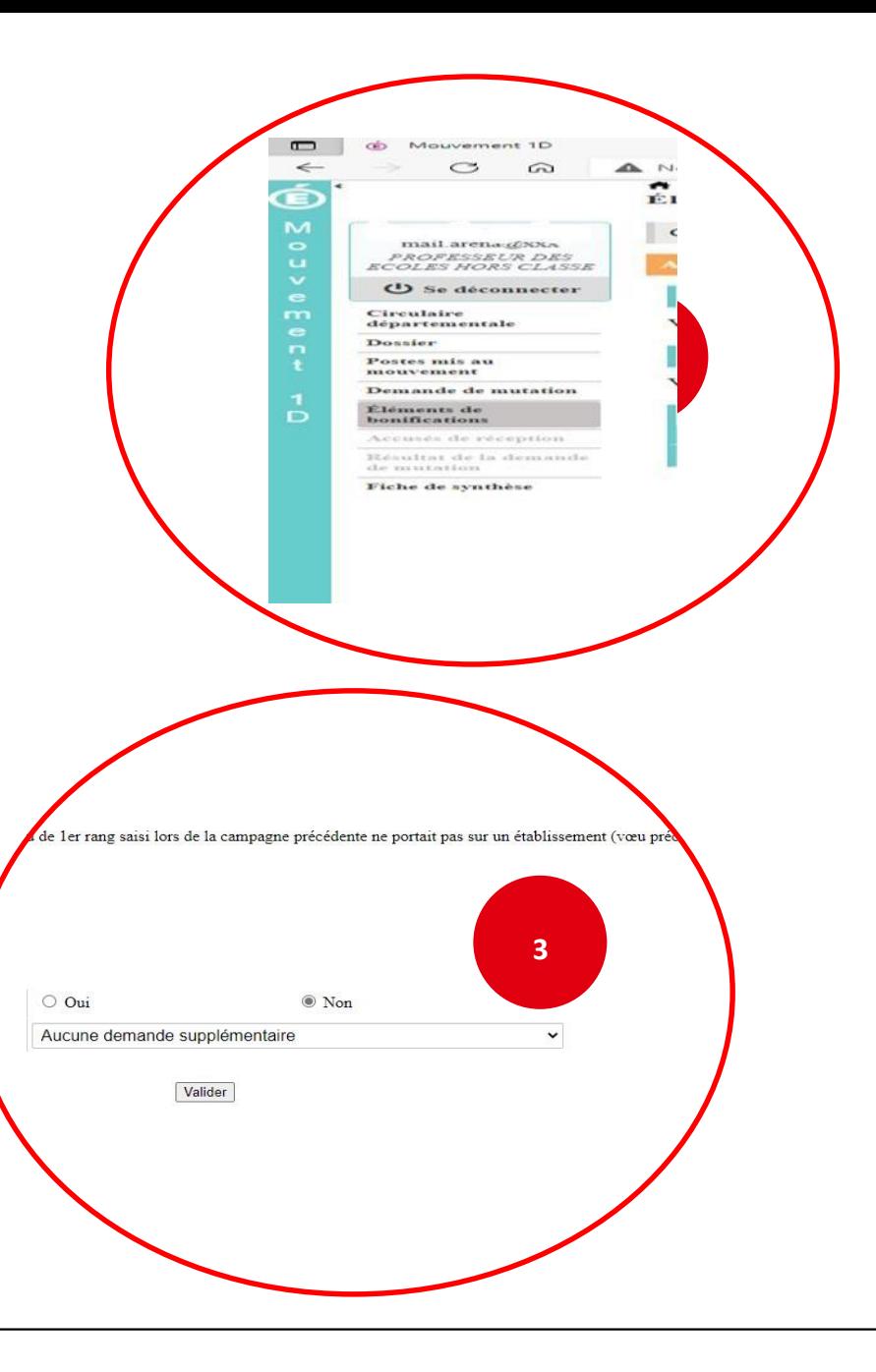

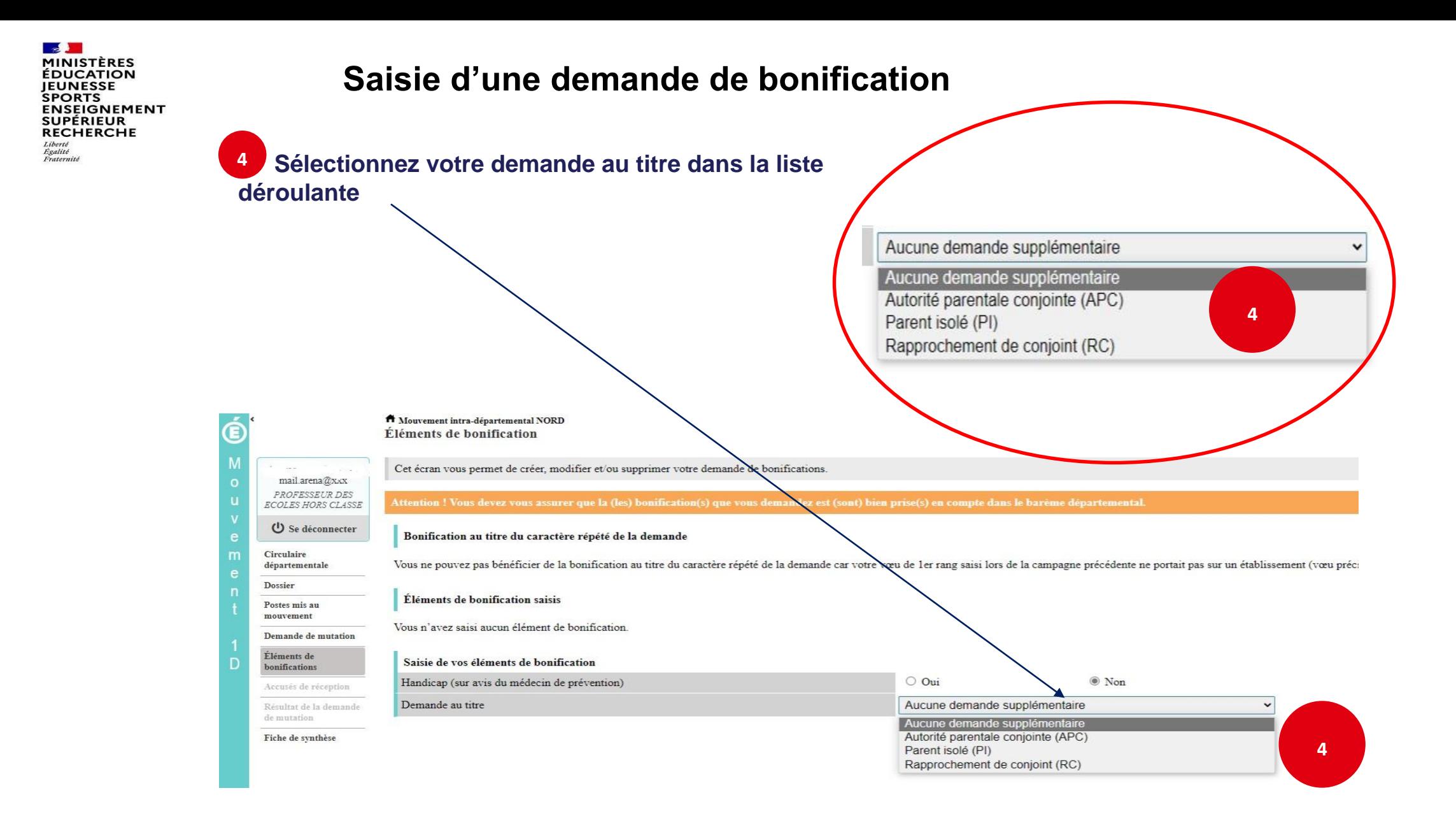

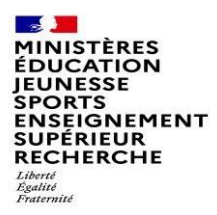

### **Sélection d'une commune d'exercice du conjoint**

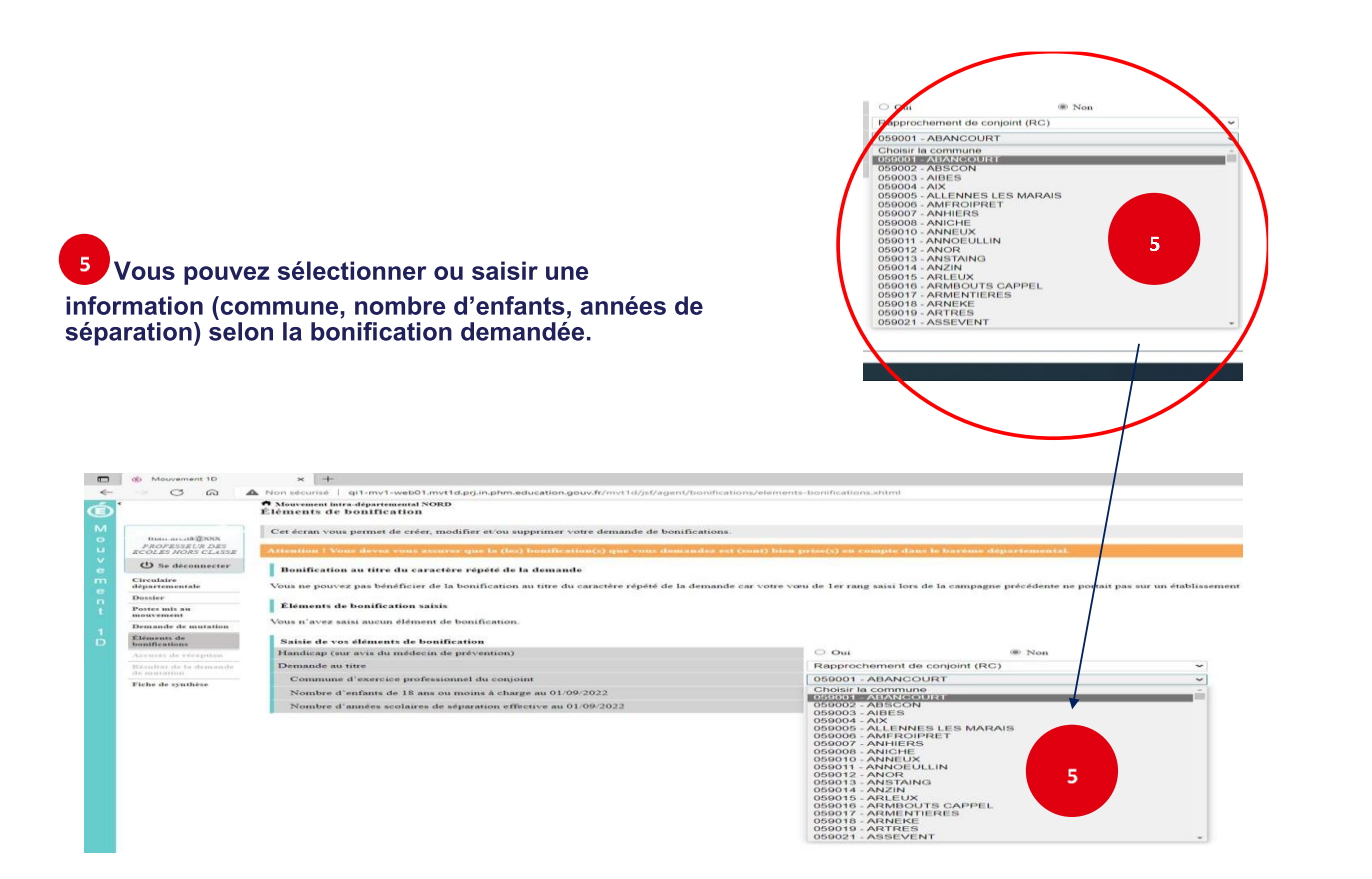

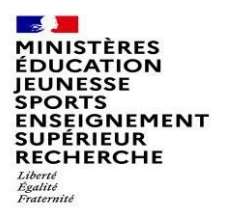

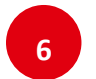

**Une fois validées, vous avez accès au récapitulatif des informations saisies au titre de la demande de bonification.**

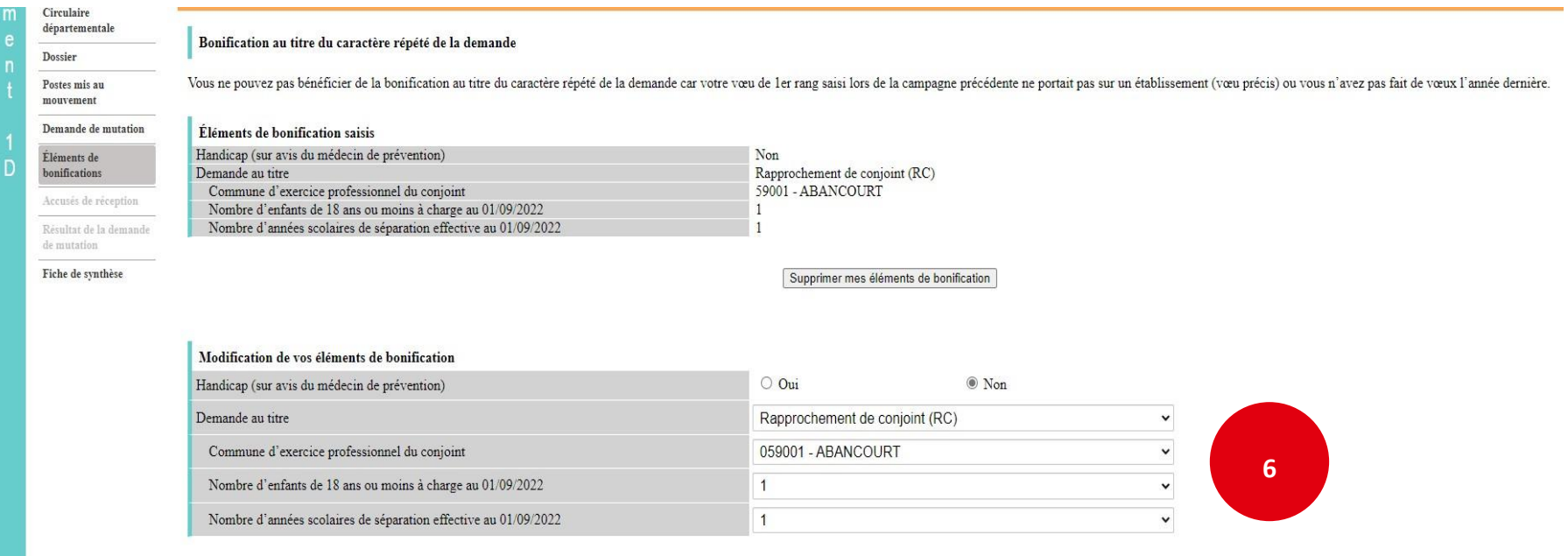

Valider

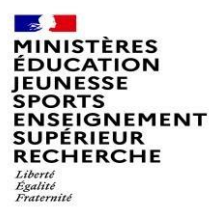

**Cas particulier d'un candidat demandant son propre poste via un vœu précis**

**Si vous vous portez candidat(e) sur votre propre poste, vous aurez un message d'alerte vous indiquant:**

« Attention, vous avez formulé un vœu sur le poste que vous occupez à titre définitif Si vous n'êtes pas en mesure de carte scolaire, nous vous invitons à retirer ce vœu car le mouvement ne pourra pas prendre en compte ce vœu ni les suivants »

**Ce message est destiné à vous inviter à ne pas vous porter candidat(e) sur votre propre poste, sauf si vous êtes concerné(e) par une mesure de carte scolaire.**

**Cas d'oubli de participation ou de participation incomplète en cas de mobilité obligatoire** 

**L'enseignant à mobilité obligatoire sera affecté d'office grâce au vœu groupe de type B (balayette) et ce de manière définitive.**